## Newsletter 10/2020

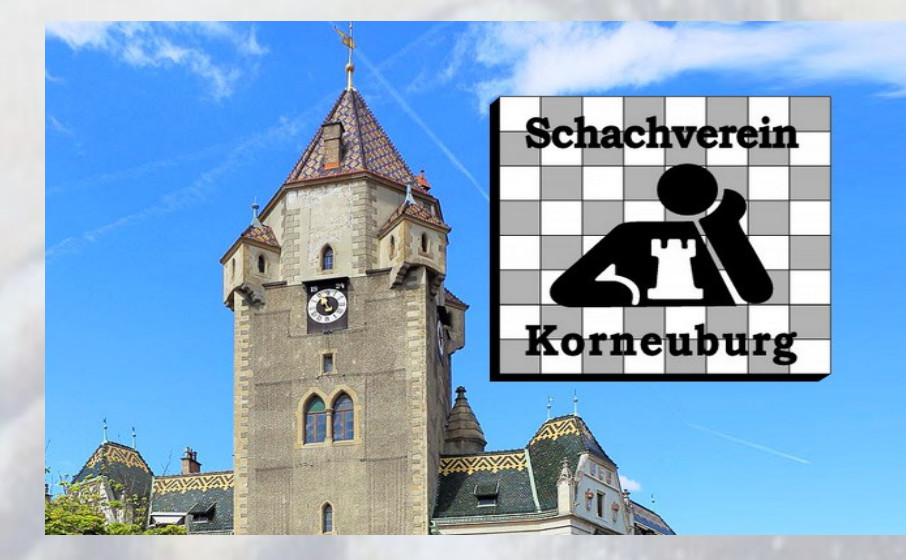

Liebe Begeisterte des königlichen Spiels,

immer mehr von euch wollen online Schach spielen. Deshalb wächst auch das Angebot im regionalen Bereich. Ab sofort gibt es (vorerst) weiterhin jeden Montag ab 17:00 Uhr Anfängertraining mit IM Florian Mostbauer und 45 Minuten später auch hervorragendes Training für fortgeschrittene Spieler\_innen (s. S. 4).

Jeden Dienstag veranstalte ich ein Kinder-und Jugendturnier auf Lichess ab 17:00 Uhr und ein Schnellschachturnier für alle Interessierten ab 19:00 Uhr. Am Mittwochabend ist die Zeit der Blitzer. Um 19:00 Uhr treffen wir uns in der Korneuburg Blitz Arena.

Unsere Generalversammlung werden wir aufgrund der Möglichkeit des Covid-19-Gesetzes (BGBl Nr. 30/2020) auf das nächste Jahr verschieben.

Beste Grüße und bleibt gesund !

Lothar Handrich

## Die Links für die folgenden Turniere:

# Turniere

 $\blacklozenge$ 

Korneuburg Chesskids Arena 7+7 · Schnellschach · Gewertet · 1h

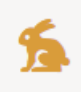

Korneuburg Chess Arena 10+15 · Schnellschach · Gewertet · 2h

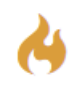

Korneuburg Blitz Arena 3+2 · Blitz · Gewertet · 2h

Inner team 24. Nov. 2020, 17:00

Inner team 24. Nov. 2020, 19:00

**Inner team** 25. Nov. 2020, 19:00

Chesskids Arena am Dienstag (17:00 Uhr): https://lichess.org/tournament/Slv8xEaX

Schnellschach am Dienstag (19:00 Uhr) : https://lichess.org/tournament/1DL2fsrD

Blitz am Mittwoch (19:00 Uhr) : https://lichess.org/tournament/pqizwp8G

Eine Schritt -für -Schritt -Anleitung zur Anmeldung bei Lichess findest Du zum Beispiel bei:

> https://www.youtube.com/watch? v=FJTznp8vF3g&feature=emb\_title

> > oder

## Anmelden bei Lichess (einmalig)

#### Geh auf [lichess.org](https://lichess.org/)

- Oben rechts auf den Link "Einloggen"
- Anmeldefenster erscheint
- die Felder sind noch leer, da Du noch nicht registriert bist
- Klicke unten links auf den Link "Registrieren"
- Trage *Nutzername*, *Passwort* und *Emailadresse* passend ein
- AGB und Policy auf dem Lichess-Server zustimmen
- Button "Registrieren" klicken
- User Credentials (Namen und Passwort) merken oder speichern
- Aktivierungslink in Bestätigungsemail von Lichess klicken
- Automatische Weiterleitung auf Profilseite
- Oben rechts taucht nun der *Nutzername* auf

Klickt man dort, findet man auch "Abmelden" (und "Profil" mit vielen weiteren Möglichkeiten)

#### Spielen bei Lichess

- Oben Links "Spielen" -> "Neue Partie"
- Im folgenden Dialog einstellen, was man spielen möchte
- Bild "König" zur Farbwahl klicken
- Man wird gegen einen Gegner gelost

Das Spiel beginnt Viel Spaß beim Online-Schach mit Lichess!

Und wer bei unseren Turnieren teilnehmen möchte kann nach der Anmeldung entweder über den Link oder über das Team SG Bisamberg / Korneuburg zum Turnier kommen.

## Schachtraining live mit

## Florian Mostbauer

Stützpunktverein Eggenburg - Schachtraining

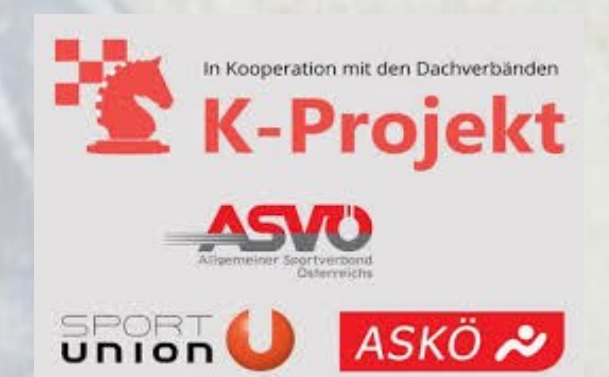

Termin: Montag, 23. November 17:00 – 18:30, fortlaufend an allen Montagen im November

#### Ort: Online https://www.twitch.tv/schachkprojektooenoe

Teilnehmer: Es sind alle Kinder, Eltern und Trainer eingeladen beim Training mitzumachen.

Trainer: Der Kurs wird live von Florian Mostbauer durchgeführt.

Kosten: Die Teilnahme ist für alle kostenlos.

Anmeldung: Bitte per Mail an florian.mostbauer@gmx.at für die Erstellung einer Teilnehmerliste Es kann aber auch ohne Anmeldung am Training teilgenommen werden! Spielstärke: Von 17:00 – 17:45 Anfängertraining (Richtwert 800 – 1200 Elo) Von 17:45 – 18:30 Fortgeschrittenentraining (Richtwert 1200 – 1600 Elo) Es kann gerne auch an beiden Trainings teilgenommen werden. Die angegebenen Elozahlen stellen nur ungefähre Richtwerte dar.

Thema: Taktische Motive, Partieanalysen, Endspielübungen

#### Wie läuft das Training ab?

Es kann grundsätzlich mit jedem internetfähigen Gerät (Handy, Tablet, PC, Laptop, …) teilgenommen werden. Ich empfehle eine Teilnahme mit Laptop oder PC. Für das reine Beobachten des Trainings ist keine Anmeldung oder Registrierung nötig, das Anklicken des obenstehenden Links ist ausreichend. Um das Training interaktiv zu gestalten sollte die Chatfunktion genutzt werden. Im Chat können Lösungsvorschläge gemacht, Fragen gestellt und Ideen eingebracht werden. Um die Chatfunktion zu nutzen muss ein kostenloser Twitch-Account angelegt werden. Dies kann hier gemacht werden: https://www.twitch.tv/signup Achtung: Mindestalter bei der Anmeldung 13 Jahre! Jüngere Kinder müssen von den Eltern angemeldet und bei der Nutzung von Twitch beaufsichtigt werden. Während des Trainings sieht man den Bildschirm des Trainers und hört und sieht den Trainer. Die Teilnehmer brauchen kein Mikrofon und keine Webcam, die Teilnehmer kommunizieren mit dem Trainer und den anderen Teilnehmern nur über die freiwillige Chatfunktion